# **1.1** Registration Information

As a part of the registration process, the external user will be required to complete information regarding the jurisdiction, the primary point-of-contact, the chief executive officer, and the financial point-of-contact.

## 1.1.1 Jurisdiction Information for Registration

To comply with changes requested by BJA, the jurisdiction information page during registration has been modified to include fields for the DUNS Number (9-digit), Suffix DUNS (4-digit), and Employer ID Number (EIN) in order for the external user to complete their SWBPI registration. Information for the jurisdiction will only be stored after the external user selects the **Save and Continue** button.

| , A L                              | SOUTHWEST BORDER PI                                                                                                    | ROSECUTION INITIATIVE               |                                 |                                 |                |
|------------------------------------|----------------------------------------------------------------------------------------------------|-------------------------------------|---------------------------------|---------------------------------|----------------|
| SWBP                               |                                                                                                    |                                     | (?) HELP                        | 🖾 EMAIL                         | Ономе          |
| CURRENT USERS<br>» Log-in          | one field to the next. Any ited<br>authorization once you enter<br>secure and protected from un                                                                                       |                                     | ith instruction<br>provide on t | ns on registr<br>his applicatio | ation<br>on is |
| GETTING STARTED                    | **If you leave the SWBPI site<br>off using the user name and p                                                                                                    |                                     | urn and conti                   | nue where y                     | ou left        |
| GUIDELINES<br># Program Guidelines | *Jurisdiction Name<br>*Census ID<br>*DUNS Number (9-digit)<br>Suffix DUNS (4-digit)<br>*Employer ID Number (EIN)<br>*Address Line 1<br>Address Line 2<br>*City<br>*State<br>*Zip Code | TEST JURISDICTION         000000000 |                                 | Save and C                      | ontinue        |
|                                    |                                                                                                    |                                     | (?) HELP                        | 🖾 EMAIL                         | Ономе          |
|                                    | Figure 3-1: Red                                                                                                    | gistration Information Page         |                                 |                                 |                |

All fields on this page are required except for the Suffix DUNS (4-digit) and Address Line 2 fields.

## 1.2 General Information

Once the external user is logged into their SWBPI account they will be presented with a menu on the left-hand side of the page that allows them to manage their account information, applications, payment requests, and email. The first section of the menu is labeled General Information. From this section of the menu the external user can edit their jurisdiction and contact information.

## **1.2.1** Jurisdiction Information

As with the jurisdiction information page that is displayed during registration, the jurisdiction information page displayed when the external user selects the **Jurisdiction Information** link from the left-hand menu includes fields for the Dunn and Bradstreet DUNS Number and the Employer ID Number (EIN).

#### 1.2.1.1 Edit Jurisdiction Information

The external user may update the jurisdiction's information at any time by selecting the **Edit Jurisdiction Information** button. To ensure that the external user updates the information before submitting an application, this page will be displayed during the application completion process.

|                                                                              | SOUTHWEST BORDER PR                                                                                                    | ROSECUTION INIT                                                  | IATIVE                                           |            |              |         |
|------------------------------------------------------------------------------|----------------------------------------------------------------------------------------------------|------------------------------------------------------------------|--------------------------------------------------|------------|--------------|---------|
| SWBP                                                                         |                                                                                                    |                                                                  |                                                  | (2) HELP   | 🖾 EMAIL      | Ономе   |
|                                                                              |                                                                                                    | The State of Tes                                                 | t Jurisdiction                                   |            |              |         |
| General Information<br>:: Jurisdiction Information<br>:: Contact Information | INSTRUCTIONS<br>Please enter the information of<br>from one field to the next. An<br>registration authorization one<br>application is secure and prot | iy field marked with "*" is rec<br>e you enter all of the reques | uired. You will be pro<br>ted information. Infor | mpted with | instructions | on 🛛    |
| Application                                                                  | JURISDICTION INFORMATIC                                                                                                    | ON                                                               |                                                  |            |              |         |
| ** Manage Application<br>** Submit Application                               | *Jurisdiction Name<br>*DUNS Number (9-digit)                                                                                                    | Test Jurisdiction                                                | ]                                                |            |              |         |
| Payments                                                                     | Suffix DUNS (4-digit)<br>*Employer ID Number (EIN)                                                                                                    | 123456789                                                        | ]                                                |            |              |         |
| # Request Payment                                                            | *Address Line 1                                                                                                    | 4041 Powder Mill Road                                            | ]                                                |            |              |         |
| # ACH Bank                                                                   | Address Line 1                                                                                                    | PO Box 0                                                         | ]                                                |            |              |         |
| * Application History                                                        | *City                                                                                                    | Beltsville                                                       | ]                                                |            |              |         |
| TOOLS                                                                        | *State<br>*Zip Code                                                                                                    | Texas<br>20705 - 2031 ( <u>Need hel</u> ;                        | with Zip + 4)                                    |            |              |         |
| Current Status  Change Password  Log Out                                     |                                                                                                    |                                                                  |                                                  | C          | Save and C   | ontinue |
|                                                                              |                                                                                                    |                                                                  |                                                  | () HELP    | 🖾 EMAIL      | Ономе   |

Figure 3-2: Jurisdiction Information Page

When the external user selects the **Edit Jurisdiction Information** button the Edit Jurisdiction Information page will be displayed (Figure 3-3). This page allows the external user to edit all fields except for the Jurisdiction Name.

| SWBP                   |                                                                |                               |                        | () HELP           | 🖾 EMAIL       | Оном    |
|------------------------|----------------------------------------------------------------|-------------------------------|------------------------|-------------------|---------------|---------|
|                        |                                                                | The State of Te               | est Jurisdiction       |                   |               |         |
|                        | INSTRUCTIONS                                                   |                               |                        |                   |               |         |
| General Information    | Please enter the information from one field to the next. A     | requested below directly or   | n this electronic form | n, using your "Ta | ab" key to mo | ove     |
| risdiction Information | from one field to the next. A<br>registration authorization or | ny field marked with "*" is n | equired. You will be   | prompted with     | instructions  | on      |
| ntact Information      | application is secure and pro                                  |                               |                        | nionnacion you    | provide on d  | 115     |
| Application            | JURISDICTION INFORMATI                                         | ION                           |                        |                   |               |         |
| anage Application      |                                                                |                               |                        |                   |               |         |
| 2                      | *Jurisdiction Name                                             | Test Jurisdiction             |                        |                   |               |         |
| ubmit Application      | *DUNS Number (9-digit)                                         | 123456789                     |                        |                   |               |         |
|                        | Suffix DUNS (4-digit)                                          |                               |                        |                   |               |         |
| Payments               | *Employer ID Number (EIN)                                      | 123456789                     |                        |                   |               |         |
| equest Payment         | *Address Line 1                                                | 4041 Powder Mill Road         |                        |                   |               |         |
| CH Bank                | Address Line 2                                                 | PO Box0                       |                        |                   |               |         |
| pplication History     | *City                                                          | Beltsville                    |                        |                   |               |         |
|                        | *State                                                         | Texas                         |                        |                   |               |         |
| TOOLS                  | *Zip Code                                                      | 20705 - 2031 ( <u>Need he</u> | elp with Zip + 4)      |                   |               |         |
| urrent Status          |                                                                |                               |                        |                   | Save and C    | ontinue |
| 1ail Center            |                                                                |                               |                        | L                 | ouve and o    | onundo  |
| Change Password        |                                                                |                               |                        |                   |               |         |
| -                      |                                                                |                               |                        |                   |               |         |
| og Out                 |                                                                |                               |                        |                   |               |         |
|                        |                                                                |                               |                        |                   |               |         |
|                        |                                                                |                               |                        |                   |               |         |
|                        |                                                                |                               |                        |                   |               |         |
|                        |                                                                |                               |                        |                   |               |         |
|                        |                                                                |                               |                        |                   |               |         |
|                        |                                                                |                               |                        | (2) HELP          | 🖾 EMAIL       | Ономе   |

All fields on this page are required except for the Suffix DUNS (4-digit) and Address Line 2 fields.

Once the external user has made their changes they select the **Save and Continue** button. The system will redisplay the Jurisdiction Information page (Figure 3-2) with the updated information.

## **1.2.2** Contact Information

There are three contact types associated to a jurisdiction, the Primary Point-of-Contact (POC), the Chief Executive Office (CEO), and the Financial Point-of-Contact (FPOC). The system requires that only the Primary Point-of-Contact and Chief Executive information be complete in order for an external user to submit an application.

Previously, each contact type was displayed on its own page. However, this has been changed so that when the external user selects the **Contact Information** link from the left-hand menu, all three contact types and their corresponding information will be displayed on a single page, the Contact Information page (Figure 3-4). From this page the external user can edit the information for any contact.

| SWBP                     |                                                                                                    |                                                                                                    | (2) HELP            | 🖾 EMAIL        | Оном    |
|--------------------------|----------------------------------------------------------------------------------------------------|----------------------------------------------------------------------------------------------------|---------------------|----------------|---------|
|                          |                                                                                                    | The State of Test Jurisdiction                                                                                                    |                     |                |         |
|                          |                                                                                                    |                                                                                                    |                     |                |         |
| General Information      |                                                                                                    | mation. You may make changes to these information by clicking on the co                                                                              | rocoording button b | alau           |         |
| Jurisdiction Information | Below are your contact mion                                                                                       | mation. Too may make changes to these mormation by clicking on the co                                                                                | responding button c | Jelow.         |         |
|                          |                                                                                                    |                                                                                                    |                     |                |         |
| Contact Information      | PRIMARY POC                                                                                                    |                                                                                                    |                     |                |         |
|                          |                                                                                                    |                                                                                                    |                     |                |         |
| Application              | First Name                                                                                                    | Harry                                                                                                    |                     |                |         |
| Manage Application       | Last Name                                                                                                    | Fields                                                                                                    |                     |                |         |
|                          | Phone Number                                                                                                    | (301) 222 - 1111 ×                                                                                                    |                     |                |         |
| Submit Application       | Fax Number                                                                                                    | () -                                                                                                    |                     |                |         |
|                          | Email                                                                                                    | nidhinayar@hotmail.com<br>Test Jurisdiction                                                                                                    |                     |                |         |
| Payments                 | Agency Name<br>Business Address 1                                                                                 | P.O. Box 12345                                                                                                    |                     |                |         |
|                          | Business Address 2                                                                                                | P.O. BUX 12343                                                                                                    |                     |                |         |
| Request Payment          | City                                                                                                    | Beltsville                                                                                                    |                     |                |         |
| ACH Bank                 | State                                                                                                    | Texas                                                                                                    |                     |                |         |
| Application History      | Zip Code                                                                                                    | 12345 - 1323                                                                                                    |                     |                |         |
| Mail Center              |                                                                                                    |                                                                                                    |                     |                |         |
| Mail Contor              | First Name                                                                                                    | Eddie                                                                                                    |                     |                |         |
| - Mail Center            |                                                                                                    | Equie                                                                                                    |                     |                |         |
| Change Password          | Last Name                                                                                                    | Koury                                                                                                    |                     |                |         |
| Change Password          |                                                                                                    |                                                                                                    |                     |                |         |
|                          | Last Name                                                                                                    | Koury                                                                                                    |                     |                |         |
| Change Password          | Last Name<br>Position Title                                                                                       | Koury<br>COUNTY EXECUTIVE                                                                                                    |                     |                |         |
| Change Password          | Last Name<br>Position Title<br>Phone Number                                                                       | Koury<br>COUNTY EXECUTIVE<br>(992) 845 - 5246                                                                                                    |                     |                |         |
| Change Password          | Last Name<br>Position Title<br>Phone Number<br>Fax Number                                                         | Koury<br>COUNTY EXECUTIVE<br>(992) 845 - 5246<br>(928) 524 - 4244                                                                                    |                     |                |         |
| Change Password          | Last Name<br>Position Title<br>Phone Number<br>Fax Number                                                         | Koury<br>COUNTY EXECUTIVE<br>(992) 845 - 5246<br>(928) 524 - 4244                                                                                    |                     | Edit Chief Exe | ecutive |
| Change Password          | Last Name<br>Position Title<br>Phone Number<br>Fax Number                                                         | Koury<br>COUNTY EXECUTIVE<br>(992) 845 - 5246<br>(928) 524 - 4244                                                                                    |                     | Edit Chief Exe | ecutive |
| Change Password          | Last Name<br>Position Title<br>Phone Number<br>Fax Number                                                         | Koury<br>COUNTY EXECUTIVE<br>(992) 845 - 5246<br>(928) 524 - 4244                                                                                    |                     | Edit Chief Exe | ecutive |
| Change Password          | Last Name<br>Position Title<br>Phone Number<br>Fax Number<br>Email                                                | Koury<br>COUNTY EXECUTIVE<br>(992) 845 - 5246<br>(928) 524 - 4244                                                                                    |                     | Edit Chief Exe | ecutive |
| Change Password          | Last Name<br>Position Title<br>Phone Number<br>Fax Number<br>Email                                                | Koury<br>COUNTY EXECUTIVE<br>(992) 845 - 5246<br>(928) 524 - 4244                                                                                    |                     | Edit Chief Exe | ecutive |
| Change Password          | Last Name<br>Position Title<br>Phone Number<br>Fax Number<br>Email                                                | Koury<br>COUNTY EXECUTIVE<br>(992) 845 - 5246<br>(928) 524 - 4244<br>nnayar@reisys.com                                                               |                     | Edit Chief Exe | ecutive |
| Change Password          | Last Name Position Title Phone Number Fax Number Email FINANCIAL POC First Name                                   | Koury<br>COUNTY EXECUTIVE<br>(922) 845 - 5246<br>(928) 524 - 4244<br>Innayar@reisys.com                                                              |                     | Edit Chief Exe | acutive |
| Change Password          | Last Name Position Title Phone Number Fax Number Email FINANCIAL POC First Name Last Name                         | Koury<br>COUNTY EXECUTIVE<br>(992) 845 - 5246<br>(928) 524 - 4244<br>nnayar@reisys.com<br>Bobi<br>Rosas                                              |                     | Edit Chief Exe | ecutive |
| Change Password          | Last Name Position Title Phone Number Fax Number Email FINANCIAL POC First Name Last Name Phone Number            | Koury<br>COUNTY EXECUTIVE<br>(992) 845 - 5246<br>(928) 524 - 4244<br>nnayar@reisys.com<br>Bobi<br>Rosas<br>(992) 888 - 5247 4007                     |                     | Edit Chief Exe | ecutive |
| Change Password          | Last Name Position Title Phone Number Fax Number Email FINANCIAL POC First Name Last Name Phone Number Fax Number | Koury<br>COUNTY EXECUTIVE<br>(922) 845 - 5246<br>(928) 524 - 4244<br>nnayar@reisys.com<br>Bobi<br>Rosas<br>(992) 888 - 5247 4007<br>(928) 524 - 4276 |                     |                |         |
| Change Password          | Last Name Position Title Phone Number Fax Number Email FINANCIAL POC First Name Last Name Phone Number Fax Number | Koury<br>COUNTY EXECUTIVE<br>(922) 845 - 5246<br>(928) 524 - 4244<br>nnayar@reisys.com<br>Bobi<br>Rosas<br>(992) 888 - 5247 4007<br>(928) 524 - 4276 |                     | Edit Chief Exe |         |
| Change Password          | Last Name Position Title Phone Number Fax Number Email FINANCIAL POC First Name Last Name Phone Number Fax Number | Koury<br>COUNTY EXECUTIVE<br>(922) 845 - 5246<br>(928) 524 - 4244<br>nnayar@reisys.com<br>Bobi<br>Rosas<br>(992) 888 - 5247 4007<br>(928) 524 - 4276 |                     |                |         |
| Change Password          | Last Name Position Title Phone Number Fax Number Email FINANCIAL POC First Name Last Name Phone Number Fax Number | Koury<br>COUNTY EXECUTIVE<br>(922) 845 - 5246<br>(928) 524 - 4244<br>nnayar@reisys.com<br>Bobi<br>Rosas<br>(992) 888 - 5247 4007<br>(928) 524 - 4276 |                     | Edit Financia  |         |

Figure 3-4: Contact Information Page

## 1.2.2.1 Edit Primary POC

When the external user selects the **Edit Primary POC** button the Edit Primary POC Information page will be displayed (Figure 3-5).

| SWBP                     |                                    | () HELP () EMAIL () HO                                                                                                    |
|--------------------------|------------------------------------|----------------------------------------------------------------------------------------------------|
|                          |                                    | The State of Test Jurisdiction                                                                                                    |
|                          | INSTRUCTIONS                       |                                                                                                    |
| General Information      | The Primary Point of Contact (P    | OC) will act on behalf of the jurisdiction's Chief Executive Officer to complete this application and certify its                                                                                         |
| Jurisdiction Information | correspondence about the app       | ted program guidelines and requirements. The POC is the primary recipient of official electronic<br>lication status, approval, and payments. A valid Email address is required. If you need assistance in |
| Contact Information      | establishing an Email account,     | please go the Program Resources section of this web site.                                                                                                    |
| Application              | PRIMARY POC                        |                                                                                                    |
| Manage Application       |                                    |                                                                                                    |
| Submit Application       | *First Name                        | Harry                                                                                                    |
|                          | *Last Name                         | Fields                                                                                                    |
| Payments                 | *Phone Number                      | ( <mark>301 )</mark> 222 - 1111 ×                                                                                                    |
| Request Payment          | Fax Number                         |                                                                                                    |
| ACH Bank                 | *Email<br>yourname@youraddress.com | nidhinayar@hotmail.com                                                                                                    |
| Application History      | *Agency Name                       | Test Jurisdiction                                                                                                    |
| TOOLS                    | *Business Address 1                | P.O. Box 12345                                                                                                    |
| Current Status           | Business Address 2                 |                                                                                                    |
| Mail Center              | *City                              | Bettsville                                                                                                    |
| Change Password          | *State                             | Texas                                                                                                    |
| Log Out                  | *Zip Code                          | 12345 - 1323 Need help with Zip+4                                                                                                    |
|                          | Reset Changes                      | Save Changes                                                                                                    |
|                          | Trease on anges                    | Bare ondiges                                                                                                    |
|                          |                                    |                                                                                                    |
|                          |                                    |                                                                                                    |
|                          |                                    | () HELP @EMAIL () HOM                                                                                                    |

Figure 3-5: Edit Primary POC Information Page

All fields on this page are required except for Fax Number and Business Address 2.

After the external user enters the updated Primary POC information they can either select the **Reset Changes** button to return the information back to the original data or can select the **Save Changes** to review their changes on the Edit Primary POC Review page (Figure 3-6).

| SWBP                                                                   |                                          |                                                                                                    | (2) HELP                                                    | 🖾 EMAIL                          | Оном       |
|------------------------------------------------------------------------|------------------------------------------|----------------------------------------------------------------------------------------------------|-------------------------------------------------------------|----------------------------------|------------|
|                                                                        |                                          | The State of Test Jurisdiction                                                                                                    |                                                             |                                  |            |
| General Information<br>Jurisdiction Information<br>Contact Information | where you have changed th                | e following changes to your registration information. The sections h<br>information. If you are satisfied with these changes, click the 'Save<br>anges, simply click the 'Edit Primary POC' button. | ighlighted in light yellow ar<br>e Changes' button at the b | e the section:<br>ottom of the j | s<br>Sage. |
| Application                                                            | PRIMARY POC                              |                                                                                                    |                                                             |                                  |            |
| Manage Application                                                     | First Name                               | Harry                                                                                                    |                                                             |                                  |            |
| Submit Application                                                     | Last Name                                | Fields                                                                                                    |                                                             |                                  |            |
| <ul> <li>Submic Application</li> </ul>                                 | Phone Number                             | (301) 222 - 1111 x                                                                                                    |                                                             |                                  |            |
|                                                                        | Fax Number                               | 0 -                                                                                                    |                                                             |                                  |            |
| Payments                                                               | Email                                    | nidhinayar@hotmail.com                                                                                                    |                                                             |                                  |            |
| Request Payment                                                        | Agency Name<br>Business Address 1        | Navajo County<br>P.O. Box 55555                                                                                                    |                                                             |                                  |            |
|                                                                        | Business Address 1<br>Business Address 2 | P.U. BOX 555555                                                                                                    |                                                             |                                  |            |
| : ACH Bank                                                             | City                                     | Navajo                                                                                                    |                                                             |                                  |            |
| Application History                                                    | State                                    | Texas                                                                                                    |                                                             |                                  |            |
|                                                                        | Zip Code                                 | 12345 - 1323                                                                                                    |                                                             |                                  |            |
| TOOLS                                                                  |                                          |                                                                                                    |                                                             |                                  |            |
| : Current Status                                                       |                                          |                                                                                                    |                                                             | Edit Prima                       | уРОС       |
|                                                                        |                                          |                                                                                                    |                                                             |                                  |            |
| : Mail Center                                                          |                                          |                                                                                                    |                                                             |                                  |            |
| Change Password                                                        |                                          |                                                                                                    |                                                             | Save Cl                          | nanges     |
| Log Out                                                                |                                          |                                                                                                    |                                                             |                                  | -          |
| -                                                                      |                                          |                                                                                                    |                                                             |                                  |            |
|                                                                        |                                          |                                                                                                    |                                                             |                                  |            |
|                                                                        |                                          |                                                                                                    |                                                             |                                  |            |
|                                                                        |                                          |                                                                                                    |                                                             |                                  |            |
|                                                                        |                                          |                                                                                                    |                                                             |                                  |            |
|                                                                        |                                          |                                                                                                    |                                                             |                                  |            |
|                                                                        |                                          |                                                                                                    |                                                             |                                  |            |

Figure 3-6: Edit Primary POC Review Page

On the Edit Primary POC Review page changes are highlighted in yellow. If the external user wishes to make additional changes they select the **Edit Primary POC** button to be returned to the Edit Primary POC Information page. Otherwise, to commit their changes the external user selects the **Save Changes** button. Upon saving the changes, the system will re-display the Contact Information page (Figure 3-11). This page displays the updated Primary POC information.

The Primary POC information must be reviewed and must be complete in order for the external user to submit an application. To ensure that the external user updates the information before submitting an application, the Edit Primary POC page will be displayed during the application completion process.

#### **1.2.2.2** Edit Chief Executive Officer

When the external user selects the **Edit Chief Executive** the Edit Chief Executive Information page will be displayed (Figure 3-7).

| SWBP                                                                   |                                                                              |                                                          | () HELP                                          | BEMAIL OHON  |
|------------------------------------------------------------------------|------------------------------------------------------------------------------|----------------------------------------------------------|--------------------------------------------------|--------------|
|                                                                        |                                                                              | The State of Test J                                      | lurisdiction                                     |              |
| General Information<br>Jurisdiction Information<br>Contact Information | INSTRUCTIONS<br>The Chief Executive Officer is<br>human and budgetary resour | the jurisdiction's highest ranking elected or ap<br>ces. | pointed administrative official, responsible for | managing its |
| Application                                                            | *First Name                                                                  | Eddie                                                    |                                                  |              |
| Manage Application                                                     | *Last Name                                                                   |                                                          |                                                  |              |
| Submit Application                                                     | *Last Name                                                                   | COUNTY EXECUTIVE                                         |                                                  |              |
| Payments                                                               | *Phone Number                                                                | (992) 845 - 5246 ×                                       |                                                  |              |
| Request Payment                                                        | Fax Number                                                                   | (928) 524 - 4244                                         |                                                  |              |
| ACH Bank<br>Application History                                        | *Email<br>yourname@youraddress.com                                           | nnayar@reisys.com                                        |                                                  |              |
|                                                                        | Reset Changes                                                                |                                                          |                                                  | Save Changes |
| TOOLS<br>Current Status                                                |                                                                              |                                                          |                                                  |              |
| Mail Center                                                            |                                                                              |                                                          |                                                  |              |
| Change Password                                                        |                                                                              |                                                          |                                                  |              |
| Log Out                                                                |                                                                              |                                                          |                                                  |              |
| Log out                                                                |                                                                              |                                                          |                                                  |              |
|                                                                        |                                                                              |                                                          |                                                  |              |
|                                                                        |                                                                              |                                                          |                                                  |              |
|                                                                        |                                                                              |                                                          |                                                  |              |
|                                                                        |                                                                              |                                                          |                                                  |              |
|                                                                        |                                                                              |                                                          | (?) HELP                                         | BEMAIL CHOM  |

Figure 3-7: Edit Chief Executive Information Page

All fields on this page are required except for Fax Number.

After the external user enters the updated Chief Executive information they can either select the **Reset Changes** button to return the information back to the original data or can select the **Save Changes** to review their changes on the Edit Chief Executive Review page (Figure 3-8).

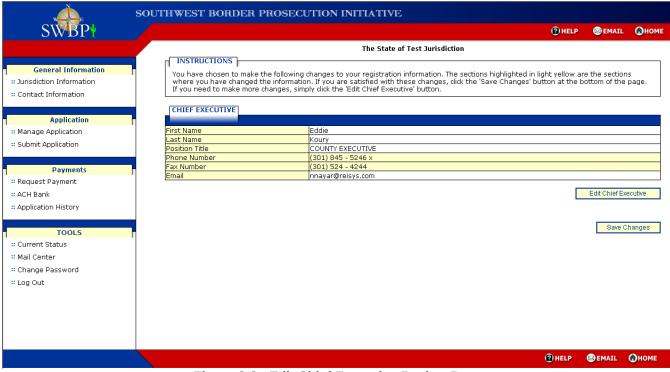

Figure 3-8: Edit Chief Executive Review Page

On the Edit Chief Executive Review page changes are highlighted in yellow. If the external user wishes to make additional changes they select the **Edit Chief Executive** button to be returned to the Edit Chief Executive Information page. Otherwise, to commit their changes the external user selects the **Save Changes** button. Upon saving the changes, the system will re-display the Contact Information page (Figure 3-11). This page displays the updated Chief Executive information.

#### 1.2.2.3 Edit Financial POC

When the external user selects the **Edit Primary POC** button the Edit Financial POC Information page is displayed (Figure 3-9).

| , Ale                                                                            | SOUTHWEST                                      | BORDER PR                                 | OSECUTION INITIATIVE                                                                                                    |                   |              |        |
|----------------------------------------------------------------------------------|------------------------------------------------|-------------------------------------------|----------------------------------------------------------------------------------------------------|-------------------|--------------|--------|
| SWBP                                                                             |                                                |                                           |                                                                                                    | (2) HELP          | 🖾 EMAIL      | Ономе  |
| General Information<br>:: Jurisdiction Information<br>:: Contact Information     | INSTRUC<br>In addition<br>requests,            | to the Primary Con<br>and funding disburs | The State of Test Jurisdiction<br>tact, the Financial Contact will be notified regarding issues related to the ba<br>ements. | ank account infor | mation, paym | ent    |
| Application<br>:: Manage Application<br>:: Submit Application                    | *First Name<br>*Last Name<br>*Phone Num        | ber                                       | Bobi<br>Rosas<br>(1992) 1886 - 5247 × 14007                                                                                  |                   |              |        |
| Payments<br>Request Payment<br>ACH Bank<br>Application History                   | Fax Numbe<br>*Email<br>yourname@y<br>Reset Cha | ouraddress.com                            | (928)) 524 - [4276]<br>nnayar@reisys.com                                                                                     |                   | Save C       | hanges |
| TOOLS<br>:: Current Status<br>:: Mail Center<br>:: Change Password<br>:: Log Out |                                                |                                           |                                                                                                    |                   |              |        |
|                                                                                  |                                                |                                           | lit Financial POC Information Page                                                                                           | () HELP           | B EMAIL      | Ономе  |

All fields on this page are required except for Fax Number.

After the external user enters the updated Financial POC information they can either select the **Reset Changes** button to return the information back to the original data or can select the **Save Changes** to review their changes on the Edit Financial POC Review page (Figure 3 -10).

| SOUTHWEST BORDER PROSECUTION INITIATIVE                                                                                                    |                                                                                                    |                                 |             |  |
|----------------------------------------------------------------------------------------------------|----------------------------------------------------------------------------------------------------|---------------------------------|-------------|--|
| SWBP                                                                                                    | () HELP                                                                                                    | 🖾 EMAIL                         | Ономе       |  |
|                                                                                                    | The State of Test Jurisdiction                                                                                                    |                                 |             |  |
| General Information<br>:: Jurisdiction Information<br>:: Contact Information                                                                                                    | INSTRUCTIONS<br>You have chosen to make the following changes to your registration information. The sections highlighted in light yellow a<br>where you have changed the information. If you are satisfied with these changes, click the 'Save Changes' button at the<br>If you need to make more changes, simply click the 'Edit Financial POC' button. | re the section<br>oottom of the | ıs<br>page. |  |
| Application                                                                                                    | PINANCIAL POC                                                                                                    |                                 |             |  |
| :: Manage Application                                                                                                    | First Name Jennifer                                                                                                    |                                 |             |  |
| : Submit Application                                                                                                    | Last Name Sams<br>Phone Number (301) 937 - 0088 x<br>Fax Number (301) 997 - 0204                                                                                                    |                                 |             |  |
| Payments                                                                                                    | Email testby@reisys.com                                                                                                    |                                 |             |  |
| <ul> <li>Request Payment</li> <li>ACH Bank</li> <li>Application History</li> <li>TOOLS</li> <li>Current Status</li> <li>Mail Center</li> <li>Change Password</li> <li>Log Out</li> </ul> |                                                                                                    | Edit Financia<br>Save C         | al POC      |  |
|                                                                                                    | (PHELP                                                                                                    | 🖂 EMAIL                         | Ономе       |  |

#### Figure 3-10: Edit Financial POC Review Page

On the Edit Financial POC Review page changes are highlighted in yellow. If the external user wishes to make additional changes they select the **Edit Financial POC** button to be returned to the Edit Financial POC Information page. Otherwise, to commit their changes the external user selects the **Save Changes** button. Upon saving the changes, the system will re-display the Contact Information page (Figure 3-11). This page displays the updated Financial POC information.

| SWBP                     |                                                                                                    |                                                                                                    | (2) HELP           | 🖾 EMAIL                         | Оно     |
|--------------------------|----------------------------------------------------------------------------------------------------|----------------------------------------------------------------------------------------------------|--------------------|---------------------------------|---------|
|                          |                                                                                                    | The State of Test Jurisdiction                                                                                             |                    |                                 |         |
|                          | INSTRUCTIONS                                                                                                  |                                                                                                    |                    |                                 |         |
| General Information      | 1 1                                                                                                    | mation. You may make changes to these information by clicking on the corr                                                  | esponding button k | aelow                           |         |
| Jurisdiction Information | below are your concace into                                                                                   | madon. Fourmay make changes to these information by clicking on the con-                                                   | esponding baccon c | 5610 W.                         |         |
| Contact Information      | PRIMARY POC                                                                                                   |                                                                                                    |                    |                                 |         |
| Concace Information      | PRIMART POC                                                                                                   |                                                                                                    |                    |                                 |         |
|                          | First Name                                                                                                    | Harry                                                                                                    |                    |                                 |         |
| Application              | Last Name                                                                                                    | Fields                                                                                                    |                    |                                 |         |
| Manage Application       | Phone Number                                                                                                  | (301) 222 - 1111 x                                                                                                    |                    |                                 |         |
| Submit Application       | Fax Number                                                                                                    | 0 -                                                                                                    |                    |                                 |         |
| Submic Application       | Email                                                                                                    | nidhinayar@hotmail.com                                                                                                    |                    |                                 |         |
|                          | Agency Name                                                                                                   | Navajo County                                                                                                    |                    |                                 |         |
| Payments                 | Business Address 1                                                                                            | P.O. Box 555555                                                                                                    |                    |                                 |         |
| Request Payment          | Business Address 2                                                                                            |                                                                                                    |                    |                                 |         |
| ACH Bank                 | City                                                                                                    | Beltsville                                                                                                    |                    |                                 |         |
|                          | State                                                                                                    | Texas                                                                                                    |                    |                                 |         |
| Application History      | Zip Code                                                                                                    | 12345 - 1323                                                                                                    |                    |                                 |         |
| Change Password          | First Name<br>Last Name                                                                                       | Eddie<br>Koury                                                                                                    |                    |                                 |         |
| -                        |                                                                                                    |                                                                                                    |                    |                                 |         |
| -                        | Position Title                                                                                                |                                                                                                    |                    |                                 |         |
| -                        | Phone Number                                                                                                  | (301) 845 - 5246                                                                                                    |                    |                                 |         |
| -                        | Phone Number<br>Fax Number                                                                                    | (301) 845 - 5246<br>(301) 524 - 4244                                                                                       |                    |                                 |         |
| -                        | Phone Number                                                                                                  | (301) 845 - 5246                                                                                                    |                    |                                 |         |
| -                        | Phone Number<br>Fax Number                                                                                    | (301) 845 - 5246<br>(301) 524 - 4244                                                                                       |                    | Edit Chief Exe                  | ecutive |
| -                        | Phone Number<br>Fax Number                                                                                    | (301) 845 - 5246<br>(301) 524 - 4244                                                                                       |                    | Edit Chief Exe                  | ecutive |
| -                        | Phone Number<br>Fax Number<br>Email<br>FINANCIAL POC                                                          | (301) 845 - 5246<br>(301) 524 - 4244<br>nnayar@reisys.com                                                                  |                    | Edit Chief Exe                  | ecutive |
| -                        | Phone Number<br>Fax Number<br>Email<br>FINANCIAL POC                                                          | (301) 845 - 5246<br>(301) 524 - 4244<br>nnayar@reisys.com                                                                  |                    | Edit Chief Exe                  | ecutive |
| -                        | Phone Number<br>Fax Number<br>Email<br>FINANCIAL POC<br>First Name<br>Last Name                               | (301) 845 - 5246<br>(301) 524 - 4244<br>nnayar@reisys.com<br>Jennifer<br>Sams                                              |                    | Edit Chief Exe                  | ecutive |
| -                        | Phone Number<br>Fax Number<br>Email<br>FINANCIAL POC<br>First Name<br>Last Name<br>Phone Number               | (301) 845 - 5246<br>(301) 524 - 4244<br>nnayar@reisys.com<br>Jennifer<br>Sams<br>(301) 937 - 0088 4007                     |                    | Edit Chief Exe                  | ecutive |
| -                        | Phone Number<br>Fax Number<br>Email<br>FINANCIAL POC<br>First Name<br>Last Name                               | (301) 845 - 5246<br>(301) 524 - 4244<br>nnayar@reisys.com<br>Jennifer<br>Sams<br>(301) 937 - 0088 4007<br>(301) 937 - 0204 |                    | Edit Chief Exe                  | ecutive |
| -                        | Phone Number<br>Fax Number<br>Email<br>FINANCIAL POC<br>First Name<br>Last Name<br>Phone Number<br>Fax Number | (301) 845 - 5246<br>(301) 524 - 4244<br>nnayar@reisys.com<br>Jennifer<br>Sams<br>(301) 937 - 0088 4007                     |                    |                                 |         |
| -                        | Phone Number<br>Fax Number<br>Email<br>FINANCIAL POC<br>First Name<br>Last Name<br>Phone Number<br>Fax Number | (301) 845 - 5246<br>(301) 524 - 4244<br>nnayar@reisys.com<br>Jennifer<br>Sams<br>(301) 937 - 0088 4007<br>(301) 937 - 0204 |                    | Edit Chief Exe<br>Edit Financia |         |
| Log Out                  | Phone Number<br>Fax Number<br>Email<br>FINANCIAL POC<br>First Name<br>Last Name<br>Phone Number<br>Fax Number | (301) 845 - 5246<br>(301) 524 - 4244<br>nnayar@reisys.com<br>Jennifer<br>Sams<br>(301) 937 - 0088 4007<br>(301) 937 - 0204 |                    |                                 |         |

Figure 3-11: Contact Information Page After Updates

# 1.3 Application

From the Application section the external user will have the option to either manage new, or modify existing, applications or submit completed applications.

To determine what types of cases a jurisdiction can include in their application two role types will be created: Prosecution and Detention. These roles will be defined and maintained in the database. A jurisdiction can be assigned to only the prosecution role, only the detention role, or to both roles. When a jurisdiction is assigned to the detention only role, it will be associated to a 'parent' agency within the database. A 'parent' agency must be assigned to at least the prosecution role, but can be assigned to both roles. Before a jurisdiction assigned to the detention role only can submit its application its parent agency must have first submitted its application.

For those jurisdictions that are allowed to enter both prosecutions and detentions, the application flow will take the external user through adding at least one prosecution case before they can add a detention case. For those jurisdictions that can add only prosecution cases the application flow will never allow the external user the option to add a detention case. For those jurisdictions that can add only detention cases the application flow will never allow the external user the option to add a prosecution case.

When a jurisdiction submits both prosecutions and detentions on its application, there must be a corresponding prosecution for every detention. To ensure that this occurs, the system will provide a drop-down list of docket numbers during the add detention case process. The drop-down list will be populated with docket numbers entered during the add prosecution case process. For jurisdictions that can only enter detentions on their applications the docket number drop-down list will be populated using the prosecution docket numbers entered on the 'parent' agency application. Therefore, these jurisdictions will be restricted from beginning their applications until the State-level agency (parent) has begun its application and entered at least one prosecution case.

#### **1.3.1** Manage Application

When the external user selects the **Manage Application** link from the left-hand menu the Case Funding page will be displayed (Figure 3 -12). This page will display all reporting periods for which there is available funding. For periods for which the external user has not yet started the application there will be an associated **Apply** link that allows the external user to begin the application. For periods for which the external user has begun and not finished, or completed but not yet submitted, an application there will be up to three associated links to allow the external user to edit the application. These links are:

- Manage Profile
- Manage Prosecution
- Manage Detention

The Manage Prosecution link will not appear if the jurisdiction is one that can only submit detention cases on its application and the Manage Detention link will not appear if the jurisdiction is one that can only submit prosecution cases on its application.

If there are no available reporting period this page will display a row stating 'Not Available'.

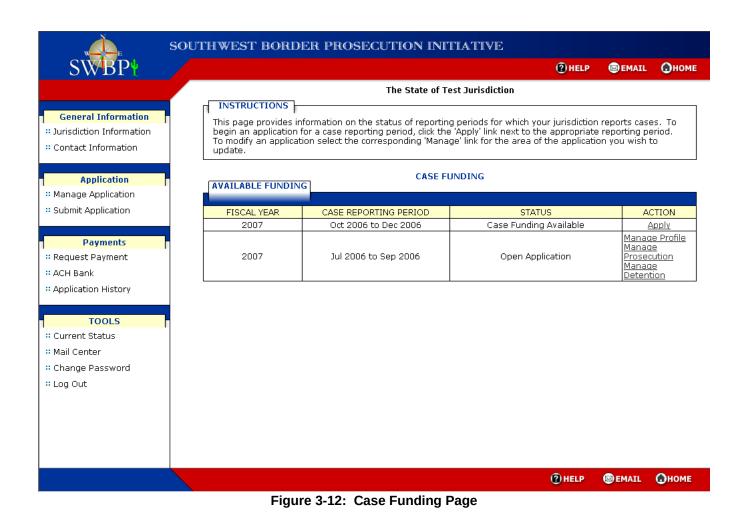

#### **1.3.1.1** New Application

When the external user selects the **Apply** link associated to a case reporting period the Edit Jurisdiction Information page will be displayed (Figure 3 -14) unless the jurisdiction is assigned to only the detention role. When the jurisdiction is assigned to only the detention role and its State-level (parent) agency has not yet submitted its application a notification page will be displayed to inform the user that they will be unable to begin their application until the State-level (parent) agency has submitted its application to BJA.

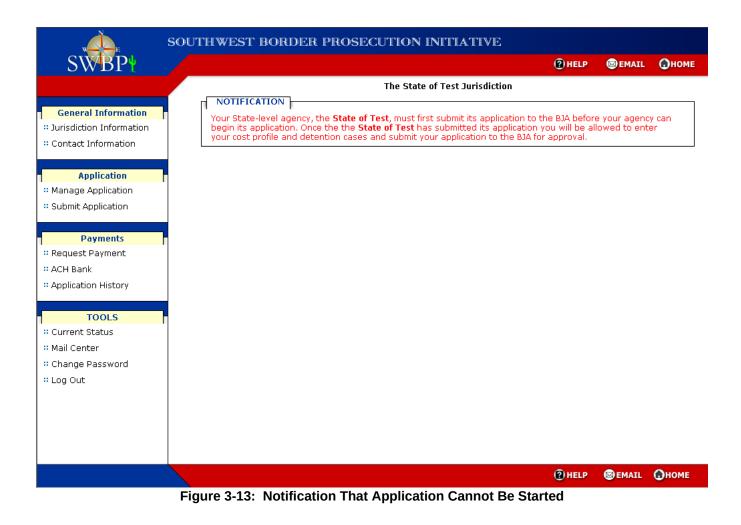

#### **1.3.1.1.1** Review Jurisdiction Information

The external user must review the jurisdiction information and make any necessary changes before proceeding with the application.

| SWBP                                                                       |                                                                                                    |                                |                       | HELP                                           | 🖾 EMAIL                                        | Ономе            |
|----------------------------------------------------------------------------|----------------------------------------------------------------------------------------------------|--------------------------------|-----------------------|------------------------------------------------|------------------------------------------------|------------------|
|                                                                            |                                                                                                    | The State of Tes               | st Jurisdiction       |                                                |                                                |                  |
| General Information<br>: Jurisdiction Information<br>: Contact Information | INSTRUCTIONS<br>Please enter the information<br>from one field to the next. A<br>registration authorization on<br>application is secure and pro | ce you enter all of the reque: | sted information. Inf | using your "Ta<br>rompted with<br>ormation you | ab" key to mo<br>instructions<br>provide on tł | ove<br>on<br>nis |
| Application                                                                | JURISDICTION INFORMATI                                                                                                    | ON                             |                       |                                                |                                                |                  |
| Manage Application                                                         |                                                                                                    |                                |                       |                                                |                                                |                  |
| Submit Application                                                         | *Jurisdiction Name                                                                                                    | Test Jurisdiction              | 7                     |                                                |                                                |                  |
|                                                                            | *DUNS Number (9-digit)                                                                                                    | 123456789                      |                       |                                                |                                                |                  |
| Desurs and a                                                               | Suffix DUNS (4-digit)                                                                                                    |                                |                       |                                                |                                                |                  |
| Payments                                                                   | *Employer ID Number (EIN)                                                                                                    | 123456789                      |                       |                                                |                                                |                  |
| Request Payment                                                            | *Address Line 1                                                                                                    | 4041 Powder Mill Road          |                       |                                                |                                                |                  |
| ACH Bank                                                                   | Address Line 2                                                                                                    | PO Box 0                       |                       |                                                |                                                |                  |
| Application History                                                        | *City                                                                                                    | Beltsville                     |                       |                                                |                                                |                  |
|                                                                            | *State                                                                                                    | Texas                          |                       |                                                |                                                |                  |
| TOOLS                                                                      | *Zip Code                                                                                                    | 20705 - 2031 ( <u>Need hel</u> | p with Zip + 4)       |                                                |                                                |                  |
| Current Status                                                             |                                                                                                    |                                |                       |                                                | Save and C                                     | ontinue          |
| : Mail Center                                                              |                                                                                                    |                                |                       |                                                |                                                |                  |
| Change Password                                                            |                                                                                                    |                                |                       |                                                |                                                |                  |
| Log Out                                                                    |                                                                                                    |                                |                       |                                                |                                                |                  |
| 209 040                                                                    |                                                                                                    |                                |                       |                                                |                                                |                  |
|                                                                            |                                                                                                    |                                |                       |                                                |                                                |                  |
|                                                                            |                                                                                                    |                                |                       |                                                |                                                |                  |
|                                                                            |                                                                                                    |                                |                       |                                                |                                                |                  |
|                                                                            |                                                                                                    |                                |                       |                                                |                                                |                  |
|                                                                            |                                                                                                    |                                |                       |                                                |                                                |                  |
|                                                                            |                                                                                                    |                                |                       | 🙆 HELP                                         | 🖾 EMAIL                                        | • Номе           |

All fields on this page are required except for Suffix DUNS (4-digit) and Address Line 2.

Once the external user has completed their updates they select the **Save and Continue** button. The Edit Primary POC Information page will be displayed (Figure 3-15).

#### 1.3.1.1.2 Review Primary POC Information

The external user must review the Primary POC's information and make any necessary changes before proceeding with the application.

| SWBP                                                                       |                                                             |                                                                                                    | 🕐 HELP 💿 EMAIL 🕢 HON                                                       |
|----------------------------------------------------------------------------|-------------------------------------------------------------|----------------------------------------------------------------------------------------------------|----------------------------------------------------------------------------|
|                                                                            |                                                             | The State of Test Jurisdiction                                                                                                    |                                                                            |
| General Information<br>: Jurisdiction Information<br>: Contact Information | this application and certify<br>POC is the primary recipier | ct (POC) will act on behalf of the jurisdiction's<br>its accuracy and adherence to stated program<br>t of official electronic correspondence about th<br>diress is required. If you need assistance in es<br>section of this web site. | n guidelines and requirements. The<br>he application status, approval, and |
| Application<br>• Manage Application                                        | PRIMARY POC                                                 |                                                                                                    |                                                                            |
| Submit Application                                                         | *First Name                                                 | Jonathon                                                                                                    |                                                                            |
|                                                                            | *Last Name                                                  | Horton                                                                                                    |                                                                            |
| Payments                                                                   | *Phone Number                                               | (555 ) 555 - 5555 × 55                                                                                                    |                                                                            |
| Request Payment                                                            | Fax Number                                                  | (555 ) 555 - 5556                                                                                                    |                                                                            |
| ACH Bank                                                                   | *Email<br>yourname@youraddress.com                          |                                                                                                    |                                                                            |
| Application History                                                        | *Agency Name                                                | Test Agency                                                                                                    |                                                                            |
|                                                                            | *Business Address 1                                         | 400 Main ST                                                                                                    |                                                                            |
| TOOLS                                                                      | Business Address 2                                          | PO Box 0                                                                                                    |                                                                            |
| Current Status                                                             | *City                                                       | Beltsville                                                                                                    |                                                                            |
| Mail Center                                                                | *State                                                      | MD                                                                                                    |                                                                            |
| Change Password                                                            | *Zip Code                                                   | 20705 - 4444 ( <u>Need help with Zip + 4</u> )                                                                                                    |                                                                            |
| Log Out                                                                    | Reset Changes                                               |                                                                                                    | Save Changes                                                               |
|                                                                            |                                                             |                                                                                                    |                                                                            |
|                                                                            |                                                             |                                                                                                    |                                                                            |
|                                                                            |                                                             |                                                                                                    | 🕐 HELP 🔤 EMAIL 🕢 HOM                                                       |

Figure 3-15: Edit Primary POC Information Page for Application

All fields on this page are required except for Fax Number and Business Address 2.

Once the external user has completed their updates they select the **Save and Continue** button. The Cost Profile page will be displayed (Figure 3 -16).

#### 1.3.1.1.3 Cost Profile

The Cost Profile requires the user to provide the following information, based on role:

| , NA                                                                         | SOUTHWEST BORDER PR                                                                                                    | OSECUTION I                                       | NITIATIVE                                                    |             |              |         |
|------------------------------------------------------------------------------|----------------------------------------------------------------------------------------------------|---------------------------------------------------|--------------------------------------------------------------|-------------|--------------|---------|
| SWBP                                                                         |                                                                                                    |                                                   |                                                              | (2) HELP    | 🖾 EMAIL      | Ономе   |
|                                                                              |                                                                                                    | The State                                         | of Test Jurisdiction                                         |             |              |         |
| General Information<br>:: Jurisdiction Information<br>:: Contact Information | INSTRUCTIONS<br>Please enter the information re<br>from one field to the next. Any<br>registration authorization once<br>application is secure and prote | / field marked with "*'<br>you enter all of the r | ' is required. You will be pro<br>equested information. Info | ompted with | instructions | on 📔    |
| Application                                                                  | COST PROFILE                                                                                                    | Application 10/0                                  | 1/2006 to 12/31/2006                                         |             |              |         |
| " Manage Application                                                         |                                                                                                    |                                                   |                                                              |             |              |         |
| * Submit Application                                                         | *Detention Per Diem Rate                                                                                                    |                                                   |                                                              |             |              |         |
|                                                                              | * <u>Total Prosecutors on Staff</u>                                                                                                    |                                                   |                                                              |             |              |         |
| Payments                                                                     | * <u>Total Salary for Prosecutors</u>                                                                                                    |                                                   |                                                              |             |              |         |
| * Request Payment                                                            | Reset                                                                                                    |                                                   |                                                              |             |              |         |
| # ACH Bank                                                                   |                                                                                                    |                                                   |                                                              |             | Save and C   | ontinue |
| ** Application History                                                       |                                                                                                    |                                                   |                                                              |             |              |         |
|                                                                              |                                                                                                    |                                                   |                                                              |             |              |         |
| TOOLS                                                                        |                                                                                                    |                                                   |                                                              |             |              |         |
| " Current Status                                                             |                                                                                                    |                                                   |                                                              |             |              |         |
| " Mail Center                                                                |                                                                                                    |                                                   |                                                              |             |              |         |
| Change Password                                                              |                                                                                                    |                                                   |                                                              |             |              |         |
| * Log Out                                                                    |                                                                                                    |                                                   |                                                              |             |              |         |
|                                                                              |                                                                                                    |                                                   |                                                              |             |              |         |
|                                                                              |                                                                                                    |                                                   |                                                              |             |              |         |
|                                                                              |                                                                                                    |                                                   |                                                              |             |              |         |
|                                                                              |                                                                                                    |                                                   |                                                              |             |              |         |
|                                                                              |                                                                                                    |                                                   |                                                              | (?) HELP    | 🖾 EMAIL      | Ономе   |
|                                                                              | Figure 3-1                                                                                                    | 6: Cost Profile                                   | e Page                                                       |             |              |         |

#### 1.3.1.1.4 Add Prosecution

After the user completes the Cost Profile and selects **Save and** Continue the Add Prosecution page will be displayed (Figure 3-17).

The Add Prosecution page will not be displayed for jurisdictions identified for jurisdictions whose role is only Detention. Instead, the Add Detention page will be displayed (Figure 3-24). Adding a detention case is discussed later in this document.

| Дала                                                                       | SOUTHWEST BORDER PROSE                                                                                                    | ECUTION        | INITIATIV           | E                            |                               |                             |                |
|----------------------------------------------------------------------------|----------------------------------------------------------------------------------------------------|----------------|---------------------|------------------------------|-------------------------------|-----------------------------|----------------|
| SWBP                                                                       |                                                                                                    |                |                     |                              | HELP                          | 🖾 EMAIL                     | Ономе          |
|                                                                            |                                                                                                    | The Sta        | te of Test Jurisdia | tion                         |                               |                             |                |
| General Information<br># Jurisdiction Information<br># Contact Information | INSTRUCTIONS<br>Please enter the information request<br>from one field to the next. Click 'Add<br>application is secure and protected fr | l' to add a ne | w case into your a  | onic form, u<br>opplication. | using your "Ta<br>Information | ab" key to m<br>you provide | ove<br>on this |
| Application                                                                | ADD PROSECUTION                                                                                                    | pplication 10  | )/01/2006 to 12     | /01/2006                     |                               |                             |                |
| :: Submit Application                                                      | *Docket Number                                                                                                    |                |                     |                              |                               |                             |                |
| Payments                                                                   | *Last Name<br>*First Name                                                                                                    |                |                     | ]                            |                               |                             |                |
| ** Request Payment                                                         | Middle Initial                                                                                                    |                |                     | ]                            |                               |                             |                |
| ** ACH Bank<br>** Application History                                      | *Referring Federal Agency<br>*Referred Date (MM/DD/YYY)                                                                                  | Choose         |                     | •                            |                               |                             |                |
| TOOLS                                                                      | *Resolution                                                                                                    | Choose         | •                   |                              |                               |                             |                |
| " Current Status                                                           | *Resolved Date (MM/DD/YYYY)<br>*Attorney Hours Spent on Case                                                                             |                |                     |                              |                               |                             |                |
| " Mail Center<br>" Change Password<br>" Log Out                            | Reset                                                                                                    |                |                     |                              |                               |                             | Add            |
| - Log Out                                                                  |                                                                                                    |                |                     |                              |                               |                             |                |
|                                                                            |                                                                                                    |                |                     |                              |                               |                             |                |
|                                                                            |                                                                                                    |                |                     |                              |                               |                             |                |
|                                                                            |                                                                                                    |                |                     |                              | HELP                          | 🖾 EMAIL                     | Ономе          |

#### Figure 3-17: Add Prosecution Page

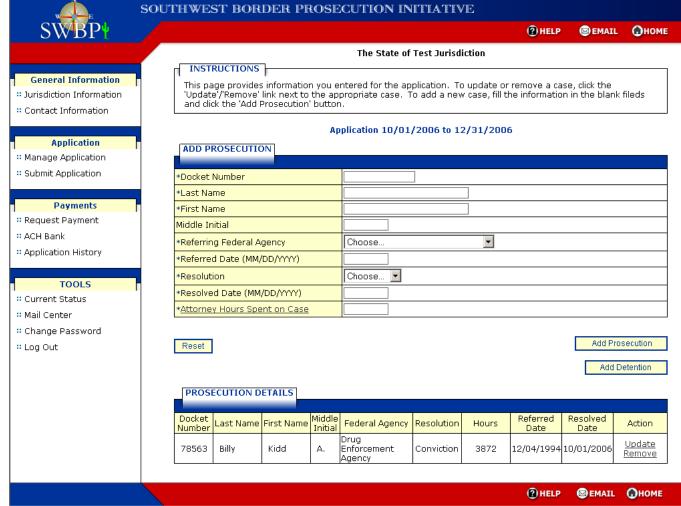

Figure 3-18: Prosecution Summary Page

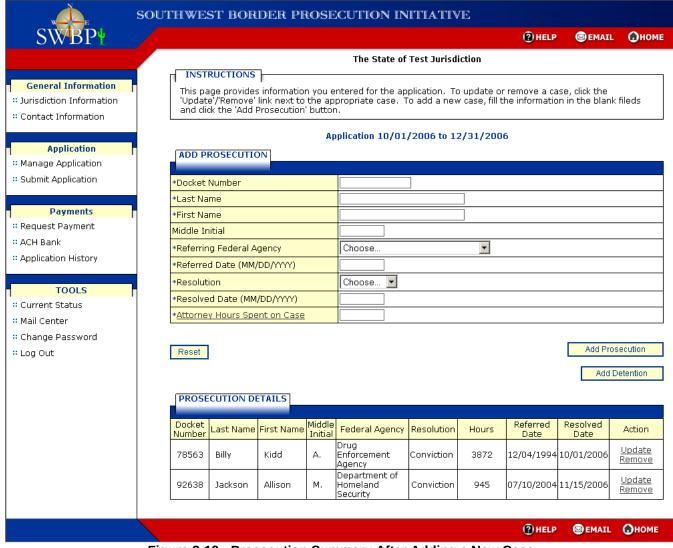

Figure 3-19: Prosecution Summary After Adding a New Case

## 1.3.1.1.5 Update Prosecution Case

To update a prosecution case on the application the external user selects the **Update** link associated to the case they wish to modify. The Update Prosecution page will be displayed (Figure 3-20). As with the Add Prosecution page, all fields on the page must be completed except for the Middle Initial field.

| s s                                                                                 | OUTHWEST BORDER PROS               | ECUTION INITIATIVE                                                                                                    |
|-------------------------------------------------------------------------------------|------------------------------------|----------------------------------------------------------------------------------------------------|
| SWBP                                                                                |                                    | (2) HELP 😡 EMAIL 🕢 HOME                                                                                                    |
|                                                                                     |                                    | The State of Test Jurisdiction                                                                                                    |
| General Information   General Information  General Information  Contact Information | previous page. Or, once you have r | ormation for the case selected. Select the 'Cancel' button to return to the nodified the information select the 'Save Changes' button. |
| Application                                                                         | UPDATE PROSECUTION                 |                                                                                                    |
| * Manage Application                                                                |                                    |                                                                                                    |
| " Submit Application                                                                | *Docket Number                     | 78563                                                                                                    |
|                                                                                     | *Last Name                         | Billy                                                                                                    |
| Payments                                                                            | *First Name                        | Kidd                                                                                                    |
| ** Request Payment                                                                  | Middle Initial                     | A                                                                                                    |
| # ACH Bank                                                                          | *Referring Federal Agency          | Drug Enforcement Agency                                                                                                    |
| * Application History                                                               | *Referred Date (MM/DD/YYYY)        | 12/04/1994                                                                                                    |
|                                                                                     | *Resolution                        | Conviction 💌                                                                                                    |
| TOOLS                                                                               | *Resolved Date (MM/DD/YYYY)        | 10/01/2008                                                                                                    |
| " Current Status                                                                    | *Attorney Hours Spent on Case      | 3872                                                                                                    |
| ** Mail Center                                                                      |                                    |                                                                                                    |
| ** Change Password                                                                  | Ormet                              |                                                                                                    |
| " Log Out                                                                           | Cancel                             | Save Changes                                                                                                    |
|                                                                                     |                                    |                                                                                                    |
|                                                                                     |                                    |                                                                                                    |
|                                                                                     |                                    |                                                                                                    |
|                                                                                     |                                    |                                                                                                    |
|                                                                                     |                                    | (2) HELP (S) EMAIL () HOME                                                                                                    |
|                                                                                     | Figure 3-20: Upd                   | ate Prosecution Page                                                                                                    |

All fields on this page are required except for the Middle Initial field.

This page displays all of the information related to the selected prosecution. To return to the Prosecution Summary page without making any changes the external user can select the **Cancel** button. Otherwise, the external user makes their changes and then selects the **Save Changes** button. The Prosecution Summary page will be displayed (Figure 3-21) and will reflect the updated information in the Prosecution Details section.

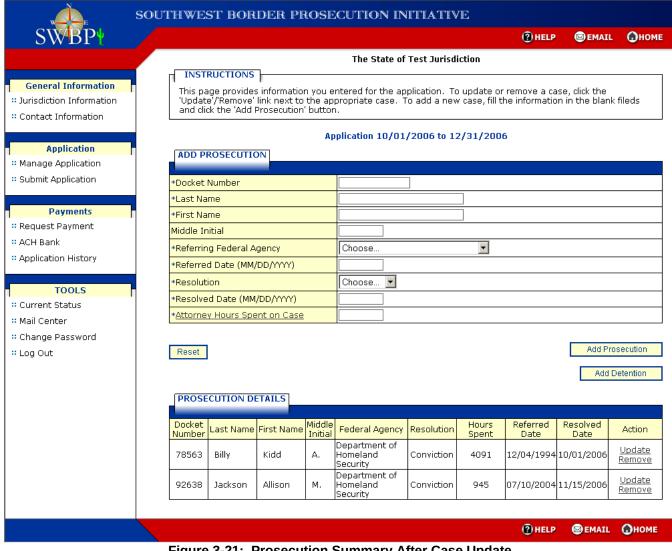

Figure 3-21: Prosecution Summary After Case Update

In this case, the Federal Agency for the Kidd Billy case was updated.

#### **1.3.1.1.6** Remove Prosecution Case

To remove a case from the application the external user selects the **Remove** link associated to the case they wish to remove. The Remove Prosecution page will be displayed (Figure 3 -22).

Removal of a prosecution case will cause the deletion of all detention cases associated with the prosecution case.

| , A                                                             | SOUTHWEST BORDER PI            | ROSECUTION INITIATIVE                                                                       |              |              |        |
|-----------------------------------------------------------------|--------------------------------|---------------------------------------------------------------------------------------------|--------------|--------------|--------|
| SWBP                                                            |                                |                                                                                             | (2) HELP     | 🖾 EMAIL      | Ономе  |
|                                                                 |                                | The State of Test Jurisdiction                                                              |              |              |        |
| General Information Unisdiction Information Contact Information | Please click 'Confirm to Remov | ve' to remove the case as showing below, or click '<br>Application 10/01/2006 to 12/31/2006 | Cancel" to ç | jo back.     |        |
|                                                                 | REMOVE PROSECUTION             |                                                                                             |              |              |        |
| Application                                                     |                                |                                                                                             |              |              |        |
| * Manage Application                                            | *Docket Number                 | 78563                                                                                       |              |              |        |
| " Submit Application                                            | *Last Name                     | Billy                                                                                       |              |              |        |
|                                                                 | *First Name<br>Middle Initial  | Kidd A.                                                                                     |              |              |        |
|                                                                 | *Referring Federal Agency      | Drug Enforcement Agency                                                                     |              |              |        |
| Payments                                                        | *Referred Date                 | 12/04/1994                                                                                  |              |              |        |
| ** Request Payment                                              | *Resolution                    | Conviction                                                                                  |              |              |        |
| # ACH Bank                                                      | *Resolved Date                 | 10/01/2006                                                                                  |              |              |        |
| :: Application History                                          | *Attorney Hours Spent on Case  | 3872                                                                                        |              |              |        |
|                                                                 | Cancel                         |                                                                                             |              | Confirm to R | amovo  |
| TOOLS                                                           |                                |                                                                                             |              | Committee    | eniove |
| :: Current Status                                               | 1                              |                                                                                             |              |              |        |
| :: Mail Center                                                  |                                |                                                                                             |              |              |        |
| : Change Password                                               |                                |                                                                                             |              |              |        |
| -                                                               |                                |                                                                                             |              |              |        |
| " Log Out                                                       |                                |                                                                                             |              |              |        |
|                                                                 |                                |                                                                                             |              |              |        |
|                                                                 |                                |                                                                                             |              |              |        |
|                                                                 |                                |                                                                                             |              |              |        |
|                                                                 |                                |                                                                                             |              |              |        |
|                                                                 |                                |                                                                                             |              |              |        |
|                                                                 |                                |                                                                                             | (?) HELP     | EMAIL        | Пноме  |
|                                                                 | Figure 2 22 F                  | Demons Due e contien Demo                                                                   |              | CHAIL        |        |

Figure 3-22: Remove Prosecution Page

To return to the Prosecution Summary page without removing the case the external user can select the **Cancel** button. Otherwise, the external user selects the **Confirm to Remove** button. The Prosecution Summary page will be displayed (Figure 3-23) and will reflect the removal of the case selected.

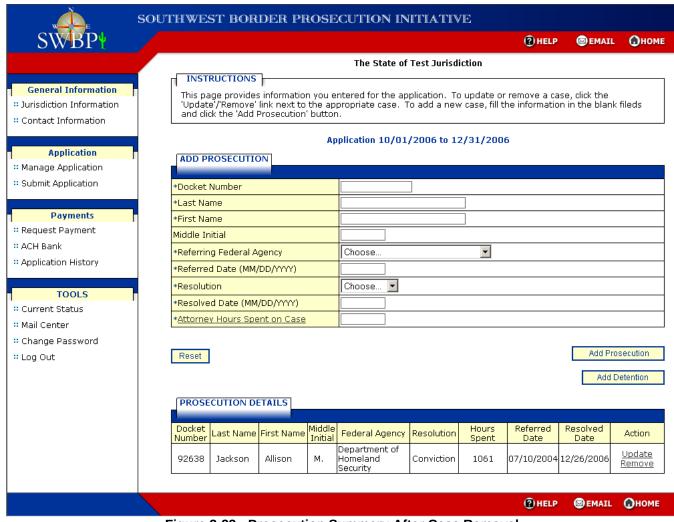

Figure 3-23: Prosecution Summary After Case Removal

## 1.3.1.1.7 Add Detention Case from Prosecution Summary

If the jurisdiction is assigned the role of Detention, the Add Detention button will be displayed on the Prosecution Summary page. The external user can only begin to add detention cases to the application after entering at least one prosecution case. To add a detention case the external user selects the **Add Detention** button. The Add Detention page will be displayed (Figure 3 -24).

| , À.                       | SOUTHWEST BORDER PROSE                                                          | ECUTION INI          | TIATIVE                 |               |               |         |
|----------------------------|---------------------------------------------------------------------------------|----------------------|-------------------------|---------------|---------------|---------|
| SWBP                       |                                                                                 |                      |                         | () HELP       | 🖾 EMAIL       | Ономе   |
|                            |                                                                                 | The State of T       | est Jurisdiction        |               |               |         |
|                            |                                                                                 |                      |                         |               |               |         |
| General Information        | Please enter the information reques                                             | ted below directly c | n this electronic form, | using your "T | ab'' key to m | iove    |
| " Jurisdiction Information | from one field to the next. Click 'Add<br>application is secure and protected f |                      |                         | Information   | you provide   | on this |
| * Contact Information      | application is secure and protected i                                           | rom unaucionzeu a    | iccess.                 |               |               |         |
|                            | A                                                                               | pplication 10/01/3   | 2006 to 12/31/2006      | i             |               |         |
| Application                | ADD DETENTION                                                                   |                      |                         |               |               |         |
| * Manage Application       |                                                                                 |                      |                         |               |               |         |
| ** Submit Application      | *Docket Number                                                                  | Choose 💌             |                         |               |               |         |
| -                          | *Inmate ID                                                                      |                      |                         |               |               |         |
| Payments                   | *Last Name                                                                      |                      |                         |               |               |         |
| * Request Payment          | *First Name                                                                     |                      |                         |               |               |         |
| # ACH Bank                 | Middle Initial                                                                  |                      |                         |               |               |         |
| * Application History      | *Detained Date (MM/DD/YYYY)                                                     |                      |                         |               |               |         |
|                            | *Released Date (MM/DD/YYYY)                                                     |                      |                         |               |               |         |
| TOOLS                      | Reset                                                                           |                      |                         |               |               | Add     |
| " Current Status           |                                                                                 |                      |                         |               |               | ndd     |
| : Mail Center              |                                                                                 |                      |                         |               |               |         |
| : Change Password          |                                                                                 |                      |                         |               |               |         |
| " Log Out                  |                                                                                 |                      |                         |               |               |         |
|                            |                                                                                 |                      |                         |               |               |         |
|                            |                                                                                 |                      |                         |               |               |         |
|                            |                                                                                 |                      |                         |               |               |         |
|                            |                                                                                 |                      |                         |               |               |         |
|                            |                                                                                 |                      |                         |               |               |         |
|                            |                                                                                 |                      |                         | (2) HELP      | 🖾 EMAIL       | Ономе   |
|                            | Figure 3-24: Ac                                                                 | d Detention          | Daue                    |               |               |         |

Figure 3-24: Add Detention Page

This page requires the external user to select the Docket Number from a drop-down list. The Docket Number drop-down list is populated with docket numbers provided during the add prosecution process(es). Every detention case entered on the application must be related to a corresponding prosecution case, either from the same application when the jurisdiction is assigned to both the prosecution and detention roles or from the Statelevel (parent) agency when the jurisdiction is assigned to only the detention role.

When the user selects a Docket Number from the drop-down list, the Last Name, First Name, and Middle Initial fields will be populated with the associated data for the corresponding prosecution case (Figure 3-25). All other fields must be completed by the user and are required.

Released date has a system check that requires the date not to go past the resolved date from the prosecution details for the Docket Number.

| SWBP                                                                   |                                                                                                    |                                                 |                          | (2) HELP       | 🖾 EMAIL                      | Оном           |
|------------------------------------------------------------------------|----------------------------------------------------------------------------------------------------|-------------------------------------------------|--------------------------|----------------|------------------------------|----------------|
|                                                                        |                                                                                                    | The State o                                     | of Test Jurisdiction     |                |                              |                |
| General Information<br>Jurisdiction Information<br>Contact Information | INSTRUCTIONS<br>Please enter the information re<br>from one field to the next. Clic<br>application is secure and prote | k 'Add' to add a new c<br>cted from unauthorize | ase into your applicatio | n. Information | ab'' key to m<br>you provide | ove<br>on this |
| Application                                                            | ADD DETENTION                                                                                                    |                                                 |                          |                |                              |                |
| Manage Application                                                     |                                                                                                    |                                                 |                          |                |                              |                |
| Submit Application                                                     | *Docket Number                                                                                                    | 78563 💌                                         |                          |                |                              |                |
|                                                                        | *Inmate ID                                                                                                    |                                                 |                          |                |                              |                |
| Payments                                                               | *Last Name                                                                                                    | Billy                                           |                          |                |                              |                |
| Request Payment                                                        | *First Name                                                                                                    | Kidd                                            |                          |                |                              |                |
| ACH Bank                                                               | Middle Initial                                                                                                    | A.                                              |                          |                |                              |                |
| Application History                                                    | *Detained Date (MM/DD/YYYY)                                                                                            |                                                 |                          |                |                              |                |
|                                                                        | *Released Date (MM/DD/YYYY)                                                                                            |                                                 |                          |                |                              |                |
| TOOLS                                                                  |                                                                                                    |                                                 |                          |                |                              |                |
| Current Status                                                         | Reset                                                                                                    |                                                 |                          |                |                              | Add            |
| Mail Center                                                            |                                                                                                    |                                                 |                          |                |                              |                |
| Change Password                                                        |                                                                                                    |                                                 |                          |                |                              |                |
| Log Out                                                                |                                                                                                    |                                                 |                          |                |                              |                |
| Log Out                                                                |                                                                                                    |                                                 |                          |                |                              |                |
|                                                                        |                                                                                                    |                                                 |                          |                |                              |                |
|                                                                        |                                                                                                    |                                                 |                          |                |                              |                |
|                                                                        |                                                                                                    |                                                 |                          |                |                              |                |
|                                                                        |                                                                                                    |                                                 |                          |                |                              |                |
|                                                                        |                                                                                                    |                                                 |                          |                |                              |                |

After the external user has added data to the Add Detention page they can clear the data by selecting the **Reset** button. Otherwise, to continue the external user selects the **Add** button. The Detention Summary page will be displayed (Figure 3-26).

| W E                                                                        | SOUTHWES             | г borde                                                      | R PROS        | ECUTIO        | n ini               | TIATIV                    | Е                                  |                           |                            |                         |
|----------------------------------------------------------------------------|----------------------|--------------------------------------------------------------|---------------|---------------|---------------------|---------------------------|------------------------------------|---------------------------|----------------------------|-------------------------|
| SWBP                                                                       |                      |                                                              |               |               |                     |                           | (                                  | HELP                      | 🖾 EMAIL                    | Ономе                   |
|                                                                            |                      |                                                              |               | The St        | ate of T            | est Jurisdi               | ction                              |                           |                            |                         |
| General Information<br># Jurisdiction Information<br># Contact Information | This pag<br>'Update' | JCTIONS<br>e provides info<br>"Remove' link<br>the 'Add Dete | next to the a | appropriate d | the appl<br>ase. To | lication. To<br>add a new | update or rem<br>case, fill the in | ove a case<br>formation i | , click the<br>n the blank | fileds                  |
|                                                                            |                      |                                                              |               | Application 1 | 10/01/2             | 2006 to 12                | 2/31/2006                          |                           |                            |                         |
| Application                                                                | ADD DET              | ENTION                                                       |               |               |                     |                           |                                    |                           |                            |                         |
| " Manage Application                                                       |                      |                                                              |               |               |                     |                           |                                    |                           |                            |                         |
| " Submit Application                                                       | *Docket N            | umber                                                        |               | Choose        | •                   |                           |                                    |                           |                            |                         |
|                                                                            | *Inmate II           | )                                                            |               |               |                     |                           |                                    |                           |                            |                         |
| Payments                                                                   | *Last Nam            | e                                                            |               |               |                     |                           |                                    |                           |                            |                         |
| " Request Payment                                                          | *First Nam           | -                                                            |               |               |                     |                           |                                    |                           |                            |                         |
| ** ACH Bank                                                                | Middle Init          |                                                              |               |               |                     |                           |                                    |                           |                            |                         |
| * Application History                                                      |                      | Date (MM/DD/                                                 | · · ·         |               |                     |                           |                                    |                           |                            |                         |
|                                                                            | *Released            | Date (MM/DD)                                                 | MMM)          |               |                     |                           |                                    |                           |                            |                         |
| TOOLS                                                                      |                      |                                                              |               |               |                     |                           |                                    |                           |                            |                         |
| :: Current Status                                                          | Reset                |                                                              |               |               |                     |                           |                                    |                           | Add                        | Detention               |
| :: Mail Center                                                             |                      |                                                              |               |               |                     |                           |                                    | r                         | Add Day                    |                         |
| " Change Password                                                          |                      |                                                              |               |               |                     |                           |                                    | l                         | Add Pro:                   | secution                |
| " Log Out                                                                  | DETENT               | ION DETAILS                                                  | 5             |               |                     |                           |                                    |                           |                            |                         |
|                                                                            |                      |                                                              |               |               |                     |                           |                                    |                           |                            |                         |
|                                                                            | Docket<br>Number     | Inmate ID                                                    | Last Name     | First Name    | Middle<br>Initial   | Detention<br>Days         | Detained<br>Date                   | Releas<br>Date            |                            | Action                  |
|                                                                            | 78563                | JYY5678                                                      | Billy         | Kidd          | А.                  | 665                       | 12/04/1994                         | 10/01/2                   |                            | <u>Jpdate</u><br>Remove |
|                                                                            |                      |                                                              |               |               |                     |                           |                                    |                           |                            |                         |
|                                                                            |                      |                                                              |               |               |                     |                           |                                    | HELP                      | 🖾 EMAIL                    | Ономе                   |

Figure 3-26: Detention Summary Page

The Detention Summary page provides a summary of detention cases added to the application, provides the external user the option to remove or update any detention case, allows the external user to add a new detention case, and allows the external user to proceed to adding a prosecution case. However, for jurisdictions assigned to only the Detention role, the Add Prosecution button will not be displayed as these jurisdictions are restricted from adding prosecution cases to their applications.

#### 1.3.1.1.8 Add Additional Detention Case

To add a new detention case to the application the external user enters the information on this page and then selects the Add button. The Detention Summary page will be displayed to reflect the added detention case in the Detention Details section (Figure 3-27).

| SWBP                |                          |               |               |               |          |              |                                    | () HELP                       | EMAIL 😡  | 🕢но                     |
|---------------------|--------------------------|---------------|---------------|---------------|----------|--------------|------------------------------------|-------------------------------|----------|-------------------------|
|                     |                          |               |               | The St        | ate of T | est Jurisdi  | ction                              |                               |          |                         |
|                     | INSTRU                   |               |               |               |          |              |                                    |                               |          |                         |
| General Information | This page                | provides info | ormation you  | entered for   | the appl | lication. To | update or rem<br>case, fill the in | ove a case, o<br>formation in | lick the | filodo                  |
| Contact Information |                          |               | ntion' buttor |               | ase, iu  | auuanew      | case, illi cile ili                | normation in                  |          | nieus                   |
| Contact Information |                          |               |               |               |          |              |                                    |                               |          |                         |
| Application         |                          |               |               | Application 1 | 10/01/2  | 2006 to 12   | /31/2006                           |                               |          |                         |
| Manage Application  | ADD DETE                 | NTION         |               |               |          |              |                                    |                               |          |                         |
| Submit Application  |                          |               |               | Oterer        |          |              |                                    |                               |          |                         |
|                     | *Docket Nu               | mber          |               | Choose        | <u> </u> |              |                                    |                               |          |                         |
| Payments            | *Inmate ID<br>*Last Name |               |               |               |          |              |                                    |                               |          |                         |
| Request Payment     | *First Name              |               |               |               |          |              |                                    |                               |          |                         |
| ACH Bank            | Middle Initia            | al            |               |               |          |              |                                    |                               |          |                         |
| Application History | *Detained [              | )ate (MM/DD/  | ^^^^)         |               |          |              |                                    |                               |          |                         |
|                     | *Released [              | )ate (MM/DD,  | //////)       |               |          |              |                                    |                               |          |                         |
| TOOLS               |                          |               |               |               |          |              |                                    |                               |          |                         |
| Current Status      | Reset                    |               |               |               |          |              |                                    |                               | Add [    | Detention               |
| Mail Center         |                          |               |               |               |          |              |                                    |                               | Add Pros | ecution                 |
| Change Password     |                          |               |               |               |          |              |                                    |                               | Addition | coulon                  |
| Log Out             | DETENTI                  | ON DETAILS    | 1             |               |          |              |                                    |                               |          |                         |
|                     | Docket                   |               |               |               | Middle   | Detention    | Detained                           | Release                       | 4        |                         |
|                     | Number                   | Inmate ID     | Last Name     | First Name    | Initial  | Days         | Date                               | Date                          | - /      | Action                  |
|                     | 78563                    | JYY5678       | Billy         | кidd          | А.       | 665          | 12/04/1994                         | 10/01/20                      |          | I <u>pdate</u><br>emove |
|                     | 92638                    | ЈЕКЗ493       | Jackson       | Allison       | м.       | 812          | 08/26/2004                         | 11/15/20                      | UD6 4    | ipdate<br>emove         |
|                     | <u> </u>                 |               |               |               |          |              |                                    |                               | . –      |                         |

Figure 3-27: Detention Summary After Adding a New Case

## 1.3.1.1.9 Update Detention Case

To update a detention case on the application the external user selects the **Update** link associated to the case they wish to modify. The Update Detention page will be displayed (Figure 3-28). As with the Add Prosecution page, all fields on the page must be completed except for the Middle Initial field.

| General Information   E Jurisdiction Information   Contact Information   Contact Information   Contact Information   Manage Application   Submit Application   Submit Application   Payments   Request Payment   ACH Bank   CACH Bank   Contact Information   Contact Information   Contact Information                                                                                                    |               |                                 | The State of Tee           |                       |                |                |        |
|----------------------------------------------------------------------------------------------------|---------------|---------------------------------|----------------------------|-----------------------|----------------|----------------|--------|
| General Information   Jurisdiction Information   Contact Information   Contact Information   Application   Submit Application   Submit Application   Payments   Request Payment   ACH Bank   Application History   TOOLS   Current Status   Mail Center   Change Password                                                                                                    |               |                                 |                            | t Jurisdiction        |                |                |        |
| Inis page allows you to update information for the case selected. Select the Cancel button to return to the previous page. Or, once you have modified the information select the 'Save Changes' button.     Application     Manage Application     Submit Application     Payments     Request Payment     Application History     Current Status     Mail Center     Change Password                                                                                                    |               | INSTRUCTIONS                    |                            |                       |                |                |        |
| E Contact Information  Application  Manage Application  Submit Application  Payments  Request Payment  ACH Bank  ACH Bank  ACH Bank  Application History  TOOLS  Cancel  Cancel  Canc |               | This page allows you to update  | information for the case s | elected. Select the ' | Cancel' buttor | n to return to | the    |
| Application 10/01/2006 to 12/31/2006 Application Submit Application Payments Request Payment ACH Bank Application History TOOLS Current Status Mail Center Change Password                                                                                                    | 1 Information | previous page. Or, once you hav | e modified the information | n select the 'Save Ch | anges' buttoi  | n.             |        |
| Application   Manage Application   Submit Application   Payments   Request Payment   ACH Bank   ACH Bank   Application History   TOOLS   Current Status   Mail Center   Change Password                                                                                                    | formation     |                                 | Application 10/01/20       | 06 to 12/31/2006      |                |                |        |
| Manage Application   Submit Application   Submit Application   *Docket Number   *Inmate ID   *Ek3493   *Last Name   Jackson   *Last Name   Allison   *First Name   Middle Initial   *Detained Date (MM/DD/YYY)   08/26/2004   *Released Date (MM/DD/YYY)   11/16/2006   Save Change Password                                                                                                    | lication      | UPDATE DETENTION                |                            |                       |                |                |        |
| Submit Application     *Docket Number     92638 •       *Inmate ID     JEK3493       *Last Name     Jackson       *Last Name     Allison       Request Payment     Allison       ACH Bank     *Detained Date (MM/DD/YYYY)       Application History     *Released Date (MM/DD/YYYY)       TOOLS     Cancel       Current Status     Save Change       Mail Center     Cancel                                                                                                    |               |                                 |                            |                       |                |                |        |
| *Inmate ID       IE K3483         *Inmate ID       IE K3483         *Last Name       Jackson         *Last Name       Allison         ACH Bank       Middle Initial         ADPlication History       *Detained Date (MM/DD/YYYY)         *Released Date (MM/DD/YYYY)       11/16/2006         Current Status       Cancel         Mail Center       Cancel         Change Password       Keine Status                                                                                                    |               | *Docket Number                  | 92638 💌                    |                       |                |                |        |
| Payments       *First Name       Allison         Request Payment       Middle Initial       M.         ACH Bank       *Detained Date (MM/DD/YYYY)       08/26/2004         Application History       *Released Date (MM/DD/YYYY)       11/16/2006         Cancel         Cancel       Save Change         Change Password       Save Change                                                                                                    | Silcacion     | *Inmate ID                      | JEK3493                    |                       |                |                |        |
| Request Payment     Allison       ACH Bank     Middle Initial     M.       Application History     11/15/2006       Save Change       Current Status     Cancel       Mail Center     Change Password                                                                                                    |               | *Last Name                      | Jackson                    |                       |                |                |        |
| ACH Bank Application History  TOOLS Current Status Mail Center Change Password                                                                                                    |               | *First Name                     | Allison                    |                       |                |                |        |
| Application History           TOOLS         Cancel         Save Change           Mail Center         Cancel         Save Change                                                                                                    | ayment        | Middle Initial                  | М.                         |                       |                |                |        |
| TOOLS     Cancel     Save Change       Current Status     Cancel     Save Change       Mail Center     Change Password     Cancel                                                                                                    |               | *Detained Date (MM/DD/YYYY)     | 08/26/2004                 |                       |                |                |        |
| Current Status Mail Center Change Password                                                                                                    | 1 History     | *Released Date (MM/DD/YYYY)     | 11/15/2006                 |                       |                |                |        |
| Current Status Mail Center Change Password                                                                                                    |               |                                 |                            |                       |                |                |        |
| Mail Center<br>Change Password                                                                                                    |               | Cancel                          |                            |                       |                | Save C         | hanges |
| Change Password                                                                                                    |               |                                 |                            |                       |                |                |        |
|                                                                                                    | r             |                                 |                            |                       |                |                |        |
|                                                                                                    | assword       |                                 |                            |                       |                |                |        |
| Log Out                                                                                                    |               |                                 |                            |                       |                |                |        |
|                                                                                                    |               |                                 |                            |                       |                |                |        |
|                                                                                                    |               |                                 |                            |                       |                |                |        |
|                                                                                                    |               |                                 |                            |                       |                |                |        |
|                                                                                                    |               |                                 |                            |                       |                |                |        |
|                                                                                                    |               |                                 |                            |                       |                |                |        |
|                                                                                                    |               |                                 |                            |                       |                |                |        |

Figure 3-28: Update Detention Page

This page displays all of the information related to the selected detention. To return to the Detention Summary page without make any changes the external user can select the **Cancel** button. Otherwise, the external user makes their changes and then selects the **Save Changes** button. The Detention Summary page will be displayed (Figure 3 -29) and will reflect the updated information in the Detention Details section.

| General Information<br>Jurisdiction Information<br>Contact Information |                  | CTIONS -     |                                                 | The St        | ate of T            | est Jurisdi               | ction                                |                                       |                         |
|------------------------------------------------------------------------|------------------|--------------|-------------------------------------------------|---------------|---------------------|---------------------------|--------------------------------------|---------------------------------------|-------------------------|
| Jurisdiction Information                                               |                  | CTIONS       |                                                 |               |                     |                           |                                      |                                       |                         |
|                                                                        | Update'/         | Remove' link | ormation you<br>next to the a<br>ention' button | appropriate c | the appl<br>ase. To | lication. To<br>add a new | update or remo<br>case, fill the inf | ove a case, click<br>formation in the | the<br>blank fileds     |
|                                                                        |                  |              |                                                 | Application 1 | .0/01/2             | 2006 to 12                | /31/2006                             |                                       |                         |
| Application                                                            | ADD DET          | ENTION       |                                                 |               |                     |                           |                                      |                                       |                         |
| Manage Application                                                     |                  |              |                                                 |               |                     |                           |                                      |                                       |                         |
| Submit Application                                                     | *Docket Nu       | mber         |                                                 | Choose        | •                   |                           |                                      |                                       |                         |
|                                                                        | *Inmate ID       |              |                                                 |               |                     |                           |                                      |                                       |                         |
| Payments                                                               | *Last Name       |              |                                                 |               |                     |                           |                                      |                                       |                         |
| Request Payment                                                        | *First Name      | )            |                                                 |               |                     |                           |                                      |                                       |                         |
| ACH Bank                                                               | Middle Initia    | əl           |                                                 |               |                     |                           |                                      |                                       |                         |
| Application History                                                    | *Detained [      | Date (MM/DD/ | /\\\\)                                          |               |                     |                           |                                      |                                       |                         |
|                                                                        | *Released [      | Date (MM/DD/ | /1111)                                          |               |                     |                           |                                      |                                       |                         |
| TOOLS                                                                  |                  |              |                                                 |               |                     |                           |                                      |                                       |                         |
| Current Status                                                         | Reset            |              |                                                 |               |                     |                           |                                      | Г                                     | Add Detention           |
| Mail Center                                                            |                  |              |                                                 |               |                     |                           |                                      |                                       |                         |
| Change Password                                                        |                  |              |                                                 |               |                     |                           |                                      | A                                     | dd Prosecution          |
| Log Out                                                                | DETENTIO         | ON DETAILS   | 1                                               |               |                     |                           |                                      |                                       |                         |
|                                                                        |                  |              |                                                 |               |                     |                           |                                      |                                       |                         |
|                                                                        | Docket<br>Number | Inmate ID    | Last Name                                       | First Name    | Middle<br>Initial   | Detention<br>Days         | Detained<br>Date                     | Released<br>Date                      | Action                  |
|                                                                        | 78563            | JYY5678      | Billy                                           | Kidd          | А.                  | 665                       | 12/04/1994                           | 10/01/2006                            | <u>Update</u><br>Remove |
|                                                                        | 92638            | JEK3493      | Jackson                                         | Allison       | м.                  | 854                       | 08/26/2004                           | 12/26/2006                            | Update<br>Remove        |

Figure 3-29: Detention Summary After Case Update

In this example, the Released Date for Allison Jackson was updated.

#### 1.3.1.1.10 Remove Detention Case

To remove a detention case from the application the external user selects the **Remove** link associated to the case they wish to remove. The Remove Detention page will be displayed (Figure 3-30).

| s s                                            | OUTHWEST BORDE                                            | R PROSECUTION INITIATIVE                       |          |                |        |
|------------------------------------------------|-----------------------------------------------------------|------------------------------------------------|----------|----------------|--------|
| SWBP                                           |                                                           |                                                | () HELP  | 🖾 EMAIL        | Ономе  |
|                                                |                                                           | The State of Test Jurisdiction                 |          |                |        |
| General Information                            | Please click 'Confirm to                                  | Remove' to remove the case as showing below, o |          | o back.        |        |
| Application                                    | REMOVE DETENTION                                          |                                                |          |                |        |
| ** Manage Application<br>** Submit Application | *Docket Number<br>*Inmate ID<br>*Last Name<br>*First Name | 78563<br>JYY5678<br>Billy<br>Kidd              |          |                |        |
| Payments<br>:: Request Payment<br>:: ACH Bank  | Middle Initial<br>*Detained Date<br>*Released Date        | A.<br>12/04/1994<br>10/01/2006                 |          |                |        |
| ** Application History                         | Cancel                                                    |                                                |          | Confirm to F   | Remove |
| TOOLS<br>:: Current Status<br>:: Mail Center   |                                                           |                                                |          |                |        |
| * Change Password<br>* Log Out                 |                                                           |                                                |          |                |        |
|                                                |                                                           |                                                |          |                |        |
|                                                |                                                           | 20: Remove Detention Page                      | (?) HELP | <b>⊠</b> EMAIL | Ономе  |

Figure 3-30: Remove Detention Page

To return to the Detention Summary page without removing the case the external user can select the **Cancel** button. Otherwise, the external user selects the **Confirm to Remove** button. The Detention Summary page will be displayed (Figure 3-31) and will reflect the case removal.

| SWBP                                                                                  |                                                                                                    |                                    |                                  | (                    | 2 HELP          | 🖾 EMAIL           | Юном                  |
|---------------------------------------------------------------------------------------|----------------------------------------------------------------------------------------------------|------------------------------------|----------------------------------|----------------------|-----------------|-------------------|-----------------------|
|                                                                                       |                                                                                                    | The Sta                            | ate of Test Jurisd               | iction               |                 |                   |                       |
| General Information<br>Jurisdiction Information<br>Contact Information<br>Application | INSTRUCTIONS<br>This page provides informat<br>'Update'/Remove' link next<br>and dick the 'Add Detention | to the appropriate ca<br>' button. |                                  | v case, fill the inf |                 |                   | fileds                |
| Manage Application                                                                    | ADD DETENTION                                                                                            |                                    |                                  |                      |                 |                   |                       |
| Submit Application                                                                    | *Docket Number                                                                                           | Choose                             |                                  |                      |                 |                   |                       |
|                                                                                       | *Inmate ID                                                                                               |                                    |                                  |                      |                 |                   |                       |
| Payments                                                                              | *Last Name                                                                                               |                                    |                                  |                      |                 |                   |                       |
| Request Payment                                                                       | *First Name                                                                                              |                                    |                                  |                      |                 |                   |                       |
| ACH Bank                                                                              | Middle Initial                                                                                           |                                    | ]                                |                      |                 |                   |                       |
| Application History                                                                   | *Detained Date (MM/DD/YYYY)                                                                              |                                    |                                  |                      |                 |                   |                       |
|                                                                                       | *Released Date (MM/DD/YYYY)                                                                              | )                                  |                                  |                      |                 |                   |                       |
| TOOLS<br>Current Status<br>Mail Center<br>Change Password<br>Log Out                  | Reset                                                                                                    |                                    |                                  |                      | C               | Add D<br>Add Pros | etention<br>ecution   |
|                                                                                       | DETENTION DETAILS                                                                                        |                                    |                                  |                      |                 |                   |                       |
|                                                                                       | Docket<br>Number Inmate ID Last                                                                          | : Name First Name                  | Middle Detention<br>Initial Days | Detained<br>Date     | Release<br>Date | ed 🖉              | Action                |
|                                                                                       |                                                                                                    | kson Allison                       | M. 854                           | 08/26/2004           | 12/26/2         |                   | <u>pdate</u><br>emove |

Figure 3-31: Detention Summary After Case Removal

| SWBP                                                                                             |                                             |                                                                                |                             | (                  | B HELP       | 🖾 EMAIL      | Ономе         |
|--------------------------------------------------------------------------------------------------|---------------------------------------------|--------------------------------------------------------------------------------|-----------------------------|--------------------|--------------|--------------|---------------|
|                                                                                                  |                                             | The Stat                                                                       | e of Test Jurisdia          | tion               |              |              |               |
| General Information<br>: Jurisdiction Information<br>: Contact Information                       | INSTRUCTI<br>This page pro<br>appropriate n | vides information of open application<br>eporting period to submit the applica | ns you have appli<br>ation. | ed. Click 'Subm    | it' link ne: | kt to the    |               |
| Application                                                                                      |                                             |                                                                                | TOTAL                       | TOTAL              | τοται        | APPLICATION  |               |
| Manage Application                                                                               | FISCAL YEAR                                 | CASE REPORTING PERIOD                                                          | PROSECUTION<br>CASES        | DETENTION<br>CASES |              | VALUE        | ACTION        |
| Submit Application                                                                               | 2007                                        | Oct 2006 to Dec 2006                                                           | 3                           | 2                  | \$           | 1,078,075.88 | Submit        |
|                                                                                                  | 2007                                        | Jul 2006 to Sep 2006                                                           | 10                          | 8                  | \$           | 2,345,000.00 | <u>Submit</u> |
| Application History     TOOLS     Current Status     Mail Center     Change Password     Log Out |                                             |                                                                                |                             |                    |              |              |               |
|                                                                                                  |                                             |                                                                                |                             |                    |              |              |               |

Figure 3-32: Submit Application Page

The external user selects the **Submit** link for the application they wish to submit. The Application Summary page is displayed.

SWBP+

**General Information** 

Application

Payments Request Payment ACH Bank Application History

TOOLS

Current StatusMail CenterChange Password

: Log Out

Manage ApplicationSubmit Application

Jurisdiction Information Contact Information

#### SOUTHWEST BORDER PROSECUTION INITIATIVE

PHELP EMAIL OHOME

#### The State of Test Jurisdiction

INSTRUCTIONS

Please review your application for accuracy. To modify any information, select the Manage Application link from the menu. To submit your application, click the Proceed button.

#### **Application Summary**

#### APPLICATION INFORMATION

| Number of Prosecution Cases:       | 3              |
|------------------------------------|----------------|
| Number of Detention Cases:         | 2              |
| Total Prosecutors on Staff:        | 10             |
| Total Hours for Prosecution Cases: | 6,097          |
| Total Salary for Prosecutors:      | \$853,580.00   |
| Total Hourly Rate:                 | \$41.04        |
| Detention Per Diem Rate:           | \$545.00       |
| Total Detention Days:              | 1,519          |
| Total Application Value:           | \$1,078,075.88 |

#### APPLICATION DETAILS

| Prosecut         | tion Details |            |                   |                                    |             |           |                  |                  |
|------------------|--------------|------------|-------------------|------------------------------------|-------------|-----------|------------------|------------------|
| Docket<br>Number | Last Name    | First Name | Middle<br>Initial | Federal Agency                     | Resolution  | Hours     | Declined<br>Date | Resolved<br>Date |
| 78563            | Billy        | Kidd       |                   | Department of<br>Homeland Security | Conviction  | 4091      | 12/04/1994       | 10/01/2006       |
| 90756            | Anderson     | Franklin   |                   | Drug Enforcement<br>Agency         | Acquittal   | 945       | 02/22/2006       | 10/02/2006       |
| 92638            | Jackson      | Allison    |                   | Department of<br>Homeland Security | Guilty Plea | 1061      | 07/10/2004       | 12/26/2006       |
|                  |              |            |                   |                                    | Tot         | tal Cost: | \$               | 250,220.88       |

| Detention        | Details   |           |            |                   |                   |                  |                  |
|------------------|-----------|-----------|------------|-------------------|-------------------|------------------|------------------|
| Docket<br>Number | Inmate ID | Last Name | First Name | Middle<br>Initial | Detention<br>Days | Detained<br>Date | Released<br>Date |
| 78563            | JYY5678   | Billy     | Kidd       | Α.                | 665               | 12/04/1994       | 10/01/2006       |
| 92638            | JEK3493   | Jackson   | Allison    | М.                | 854               | 08/26/2004       | 12/26/2006       |
|                  |           |           |            | Tota              | l Cost:           | 9                | 827,855.00       |
| Previous         | ]         |           |            |                   |                   |                  | Proceed          |
|                  |           |           |            |                   | (?) HEI           | .P 🖾 EMAI        | L Ономе          |

Figure 3-33: Application Summary Page

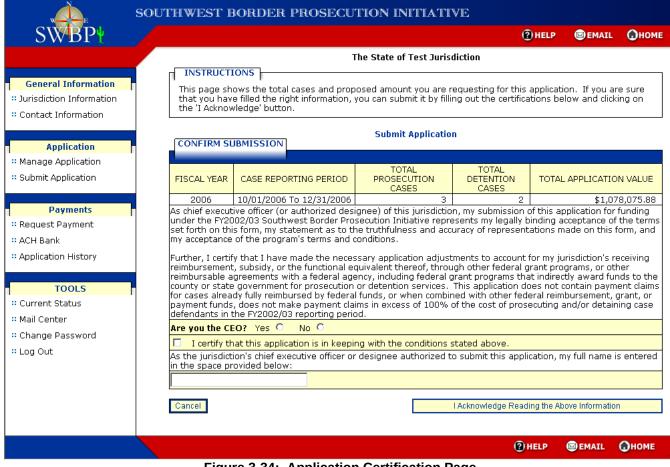

Figure 3-34: Application Certification Page

On this page the external user must indicate whether or no they are the CEO. If they select the **No** radio button the Authorized Designee form will be displayed in a separate window (Figure 3-35). The external user must complete this form in order to submit the jurisdiction's application. Fields marked with an asterisk are required fields.

| The Authorized Designee m<br>third party vendors may not<br>listed as an authorized desi | complete the co |             | rrisdiction. Contractors and<br>process, nor may they be |
|------------------------------------------------------------------------------------------|-----------------|-------------|----------------------------------------------------------|
| А                                                                                        | uthorized       | Designe     | e                                                        |
| *Name Prefix:                                                                            | Prefix          | -           |                                                          |
| Prefix (Other):                                                                          |                 |             |                                                          |
| *First Name:                                                                             |                 |             |                                                          |
| Middle Initial:                                                                          |                 |             |                                                          |
| *Last Name:                                                                              |                 |             |                                                          |
| Name Suffix:                                                                             | Suffix 💌        |             |                                                          |
| Suffix (Other):                                                                          |                 |             |                                                          |
| *Title:                                                                                  | Title           | -           |                                                          |
| Title (Other):                                                                           |                 |             |                                                          |
| *Phone Number:                                                                           | -               | -           | Ext:                                                     |
| Fax Number:                                                                              | -               | -           |                                                          |
| *E-Mail Address:                                                                         |                 |             |                                                          |
| Please make sure                                                                         | ali values are  | e correct b | before proceeding.                                       |
| * Required Field                                                                         |                 |             |                                                          |
| Cancel                                                                                   |                 |             | Create                                                   |

Figure 3-35: Authorized Designee Form

The external user can select the **Cancel** button to close the window and return to the Application Certification page or to save their information the external user completes the required information (marked by asterisks) and then selects the **Create** button. The Authorized Designee Confirmation page is displayed (Figure 3 -36). From this page the external user can elect to return to the Authorized Designee form to make changes by selecting the **Go Back** button. Otherwise, to proceed, the external user selects the **Close Window** button. The window closes and the external user is returned to the Application Certification page.

| Go Back Close Window | Your informa | tion has been saved. |
|----------------------|--------------|----------------------|
|                      | Go Back      | Close Window         |
|                      |              |                      |

Figure 3-36: Authorized Designee Confirmation Page

On the Application Certification page the external user selects the checkbox to indicate the acceptance of the certification, enters their name into the box provided, and then selects the **I Acknowledge Reading the Above Information** button. The Application Submitted Confirmation page is displayed (Figure 3-37).

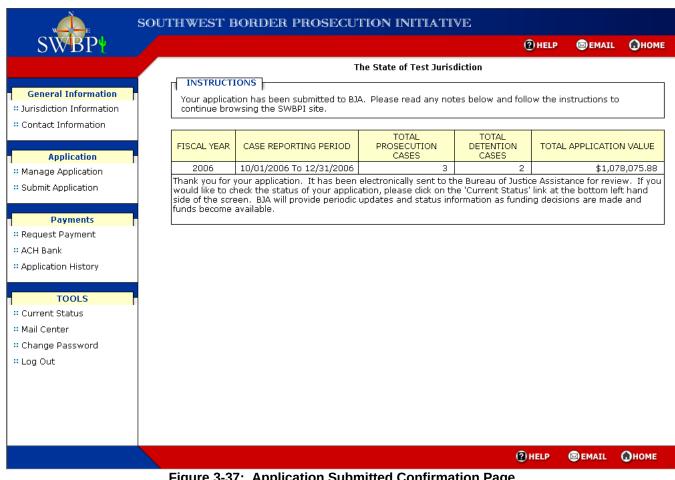

Figure 3-37: Application Submitted Confirmation Page

This page notifies the external user that they have successfully submitted the application for their jurisdiction.

If no prosecution cases were entered on the application the Total Prosecution Cases field will not be displayed. The same applies to the Total Detention Cases field.